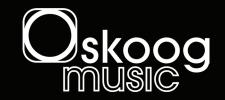

## SKICICH App Quick Guide

© 2019 Skoogmusic

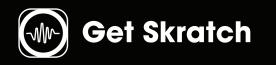

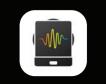

Download on the App Store

Download the skratch App. Search your app store for "**Skoog Skratch**"

Before using please ensure you are running **iOS 11 or higher.** 

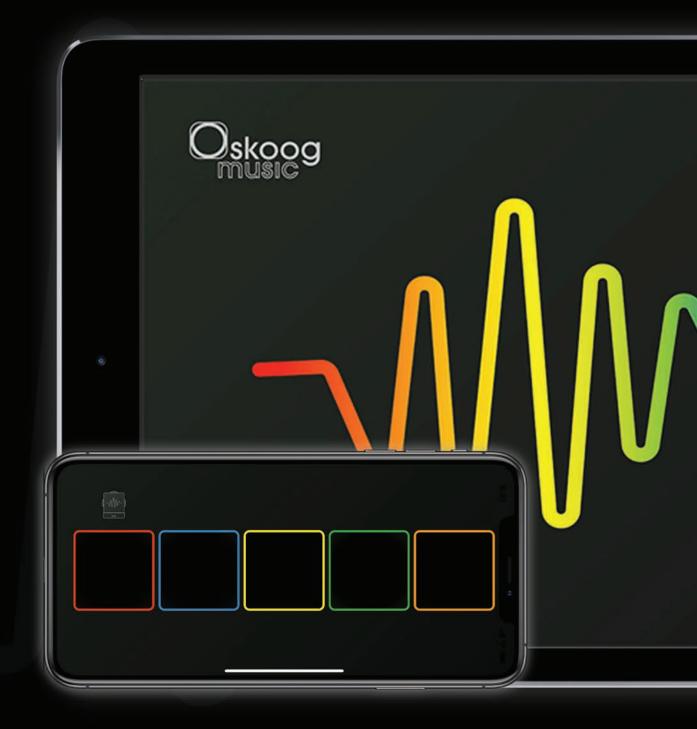

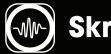

## Skratch Setting menu

The setting menu allows you to access features within the Skratch app. load existing samples, clear the current loaded samples, record new samples and learn more about Skratch itself.

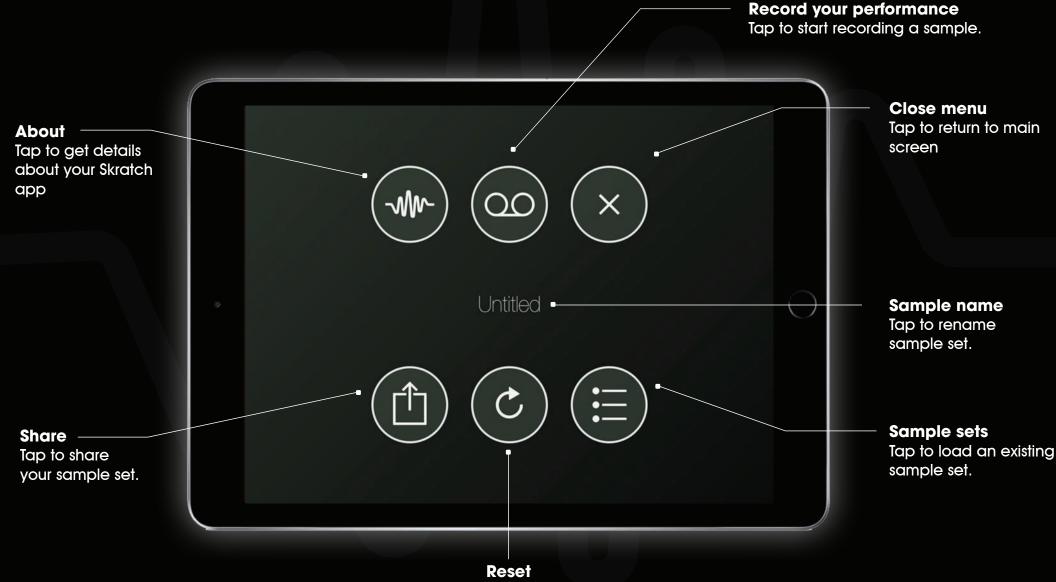

Tap to clear/reset all samples

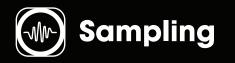

Use the Skratch App to record your own sounds and play with the skoog. Each colored tile represents a side of the skoog. You can record using the iPad, iPhone Mic or load in pre recorded sound or sample sets

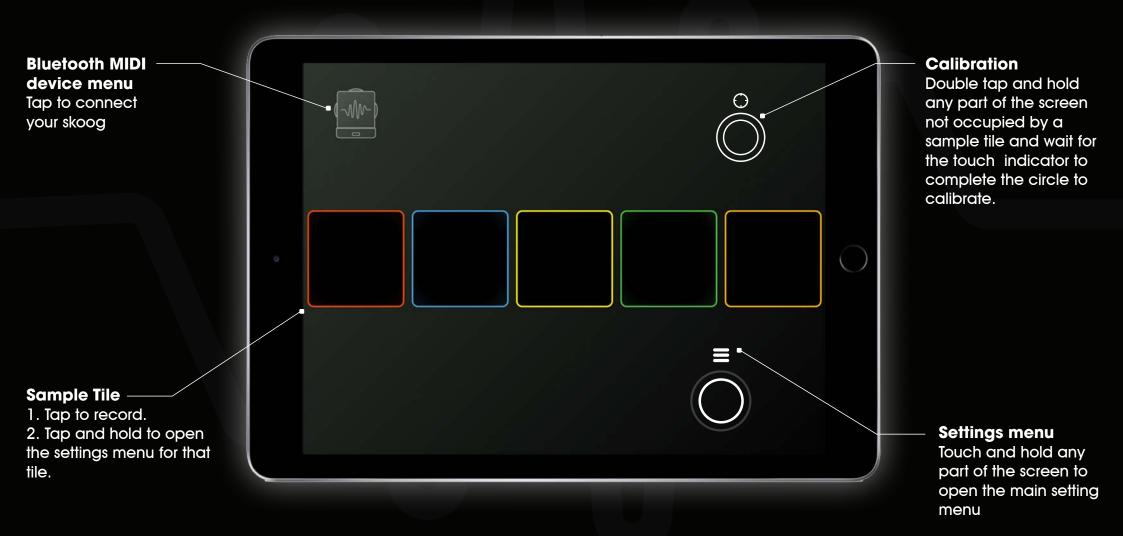

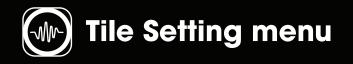

The Tile setting menu allows you to access tile specific features. copy a sample to another tile, share a tile sample, trim a sample and enter scratch mode.

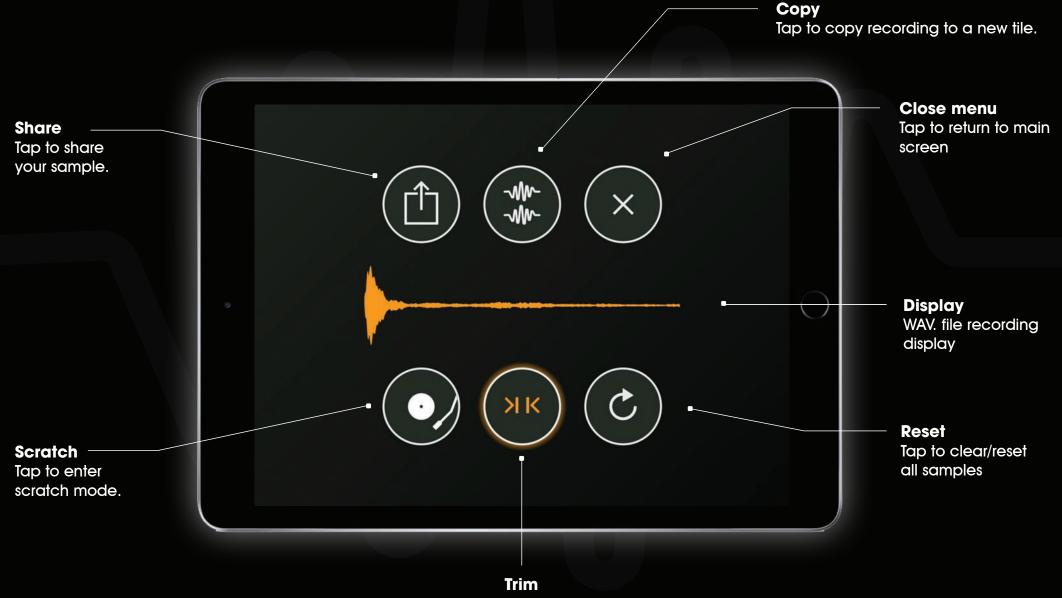

Tap to auto trim a sample.

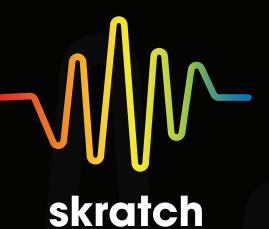

For more information about Skratch visit www.skoogmusic.com/support.

Any issues/questions please contact us:

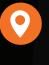

3333 S Wadsworth Blvd Suite D321 Lakewood, CO 80227 United States

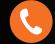

720-710-8767

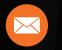

support@skoogmusic.com

**Connect with Skoogmusic**